Not rendering correctly? View this email as a web page [here](http://info.coriumsoft.com/librex-newsletter-september-2016?ecid=ACsprvuxaCyes6Z_7Kmniy0JnLUUk67HT2_J6kpcpd6ls1luoOo5FawUr2LAH9abPQzDZ4out9re).

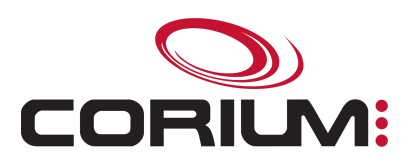

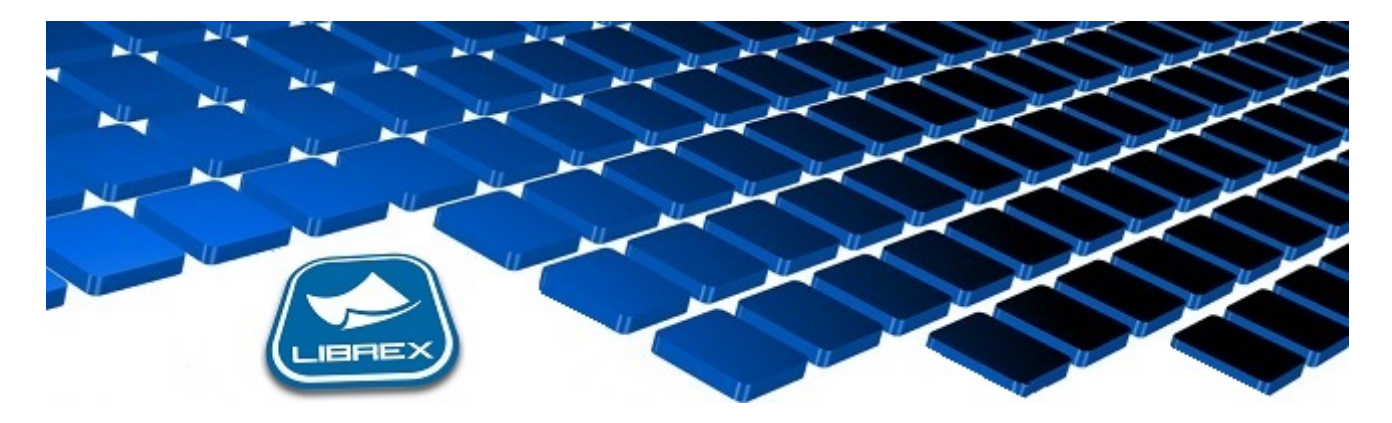

## Librex Newsletter - September 2016

Hi Marc-Andre,

Here's the September edition of our Librex Newsletter, which has the goal of keeping you informed about various Librex best practices and presenting you some of our new features.

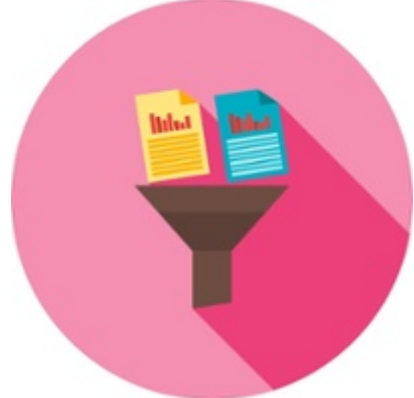

## Permissions Based on Property Values

Your documents' security is vital to your organization. Hence, all accesses should be well controlled to avoid documents to be consulted by unauthorized people.

Sometimes, access rights must be defined not only based on document types but also according to the value of your metadata.

For example, if your document model "Contract" is used by both the finance and HR departments, you generally don't want the finance employees to see the HR documents, and vice versa.

In this case, you're able to dynamically model your access rights based on a specific metadata value, using for instance a property named "Department" where the relevant department is defined.

1/5/2017 Librex Newsletter September 2016

For more information about this feature, please visit this page: Security Based on [Properties](http://www.coriumsoft.com/confluence/display/librexEN/Properties+-+Security)

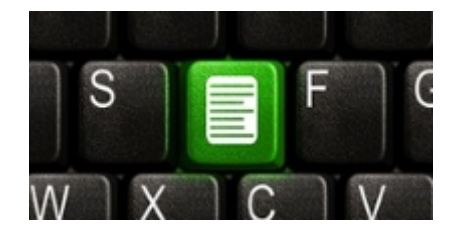

## Default Forms and Document Models

When you configure Librex to recognize your document types automatically, it can be interesting to define a default form that will be used if no automatic recognition has succeeded.

Here are some examples where this configuration is relevant:

- Accounts payables with a hybrid logic where specific forms are defined for your larger suppliers' invoices recognition and a default form is used for all unconfigured suppliers.
- Multiple versions of a same document type with older unrecognized forms managed manually.
- Creation of an "Other" document model, selected by default, and enabling you to build workflows for unrecognized documents.

The default form can be defined in the "Form" tab of each one of your document models. You may also define a default document model in the "Document Models" tab of any folder model.

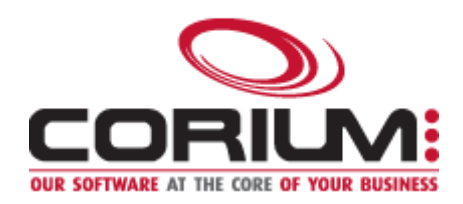

Thank you for reading our Librex newsletter. We appreciate your interest in our solution and invite you to contact us for any question.

We also invite you to follow us on **[Twitter](https://twitter.com/coriumsoft)** or like us on [Facebook](https://www.facebook.com/coriumsoft) to get all the latest news on Corium and Librex.

To consult the complete Librex documentation, visit our Librex [Documentation](http://www.coriumsoft.com/librexdoc) Portal

If you would like to read the past editions of our Librex [newsletter,](http://www.coriumsoft.com/en/newsletter/librexnewsletter.html) we invite you to visit the following page: **Librex Newsletter** 

Finally, if you think some of your contacts would be interested to subscribe to our Librex newsletter, feel free to invite them to subscribe here: Subscribe to Librex **[Newsletter](http://info.coriumsoft.com/subscribe-to-librex-newsletter)** 

## Marc-Andre Chartrand

Vice-President, Business Solutions

1/5/2017 Librex Newsletter September 2016 [mchartrand@coriumsoft.com](mailto:mchartrand@coriumsoft.com)

Install a Free 30 Days Trial

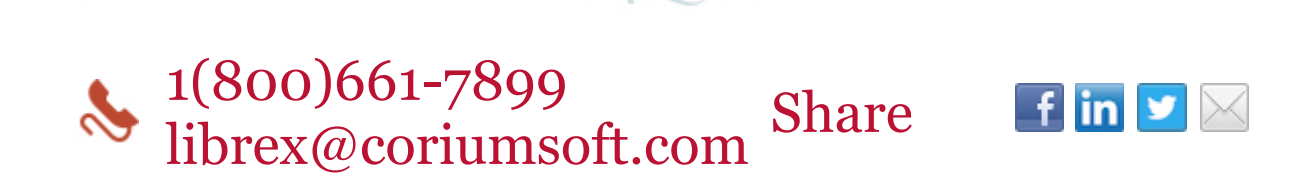

©2016 Corium 2728 Daniel-Johnson Blvd, Suite 202 Laval QC H7P 5Z7 Canada

You received this email because you are subscribed to Librex Newsletter from Corium. If you prefer not to receive emails from Corium you may *unsubscribe* or set your *email preferences*.

[Powered](http://www.hubspot.com/PoweredByEmailFooter) by HubSpot